## **How to change i-MSCP database SQL user password?**

## **If you are using master branch**

**I. If you know the old password**

**1.** Set a new password to the existent SQL user

```
 # mysql -u root -p
 > UPDATE mysql.user SET Password=PASSWORD('cleartext password') WHERE
User='root' AND Host='localhost';
 > FLUSH PRIVILEGES;
 > quit;
```
**Note:** Here, assumption is made that the i-MSCP SQL user is the SQL root user (default). Another way is to run the **mysql secure installation** script as provided with the MySQL server.

**2.** Inform i-MSCP about new password

```
 # perl /var/www/imscp/engine/setup/imscp-setup
```
Then, you will be asked again about i-MSCP SQL username and password.

## **II. If you do not know the old password**

**1.** Set a new password to the existent SQL user

```
 # /etc/init.d/mysql stop
 # /usr/bin/mysqld_safe --skip-grant-tables &
 # mysql -u root
 > UPDATE mysql.user SET Password=PASSWORD('PASSWORD') WHERE User='root' AND
Host='localhost';
 > FLUSH PRIVILEGES;
 > quit;
 # /etc/init.d/mysql start
```
**2.** Inform i-MSCP about new password

# perl /var/www/imscp/engine/setup/imscp-setup

Then, you will be asked again about i-MSCP SQL username and password.

From: <https://wiki.i-mscp.net/>- **i-MSCP Documentation**

Permanent link: **[https://wiki.i-mscp.net/doku.php?id=change\\_db\\_password&rev=1355565146](https://wiki.i-mscp.net/doku.php?id=change_db_password&rev=1355565146)**

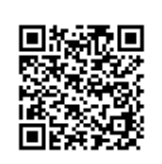

Last update: **2012/12/15 09:52**